## **Dinámica del motor de corriente continua imanes permanentes.**

Un motor eléctrico de corriente continua de imanes permanentes se estudia mediante ecuaciones eléctricas y mecánicas. El modelo más simple tiene en cuenta la energía cinética almacenada en el eje del motor y la energía eléctrica almacenada en el eje de la máquina.

Para los interesados, el libro "Maquinas eléctricas y transformadores" de Hiziroglu y Guru, dedica la primera parte del capítulo 11, al estudio analítico de la dinámica de este motor.

El modelo del comportamiento del motor se presenta a continuación:

$$
L_a \frac{di_a(t)}{dt} = V_{dc} - R_a i_a(t) - K \omega(t)
$$
 (1)  

$$
J \frac{d\omega(t)}{dt} = K i_a(t) - D \omega(t) - T_L
$$
 (2)

Donde

 $R_a$  y  $L_a$  son la resistencia e inductancia de armadura,  $i_a$ es la corriente de armadura y  $V_{dc}$  es la tensión de la fuente de alimentación.

 $\omega$  es la velocidad del eje del motor, *J* es el momento de inercia del eje del motor, *D* es un coeficiente de fricción viscosa, y  $T_L$  es el par de la carga conectada al eje del motor.

es una constante de conversión electromecánica.

Las ecuaciones (1) y (2) pueden escribirse en forma integral:

$$
i_a(t) = \frac{1}{L_a} \int V_{dc} - R_a i_a(t) - K \omega(t) dt
$$
 (3)

$$
\omega(t) = \frac{1}{J} \int K i_a(t) - D \omega(t) - T_L dt \tag{4}
$$

**Taller:** Implementar en Simulink el modelo definido en las ecuaciones (3) y (4)\*.

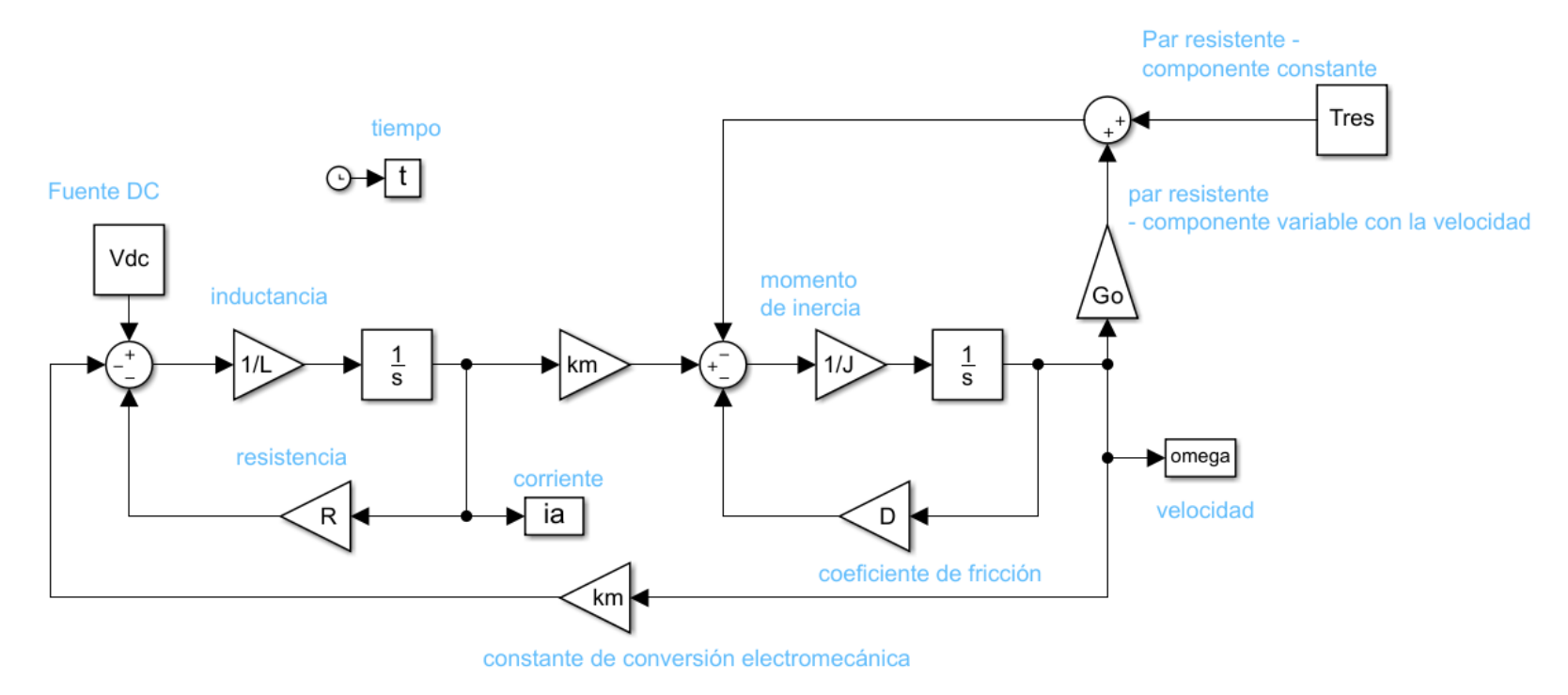

\*Utilizar los siguientes bloques: Gain, integrator, constant, sum, to workspace, clock.

2. Copiar el siguiente código para lanzar la simulación y crear las figuras (guardar en un archivo .m).

```
% El símbolo % se utiliza para hacer comentarios al código
% Este código permite estudiar el comportamiento dinámico de la 
% máquina de corriente continua. 
clear all; % borra todas las variables del espacio de trabajo (Workspace)
clc; % limpia la ventana de comandos (command window)
close all % cierra todas las figuras
% Parámetros de la máquina 
% Libro "Maquinas eléctricas y transformadores" de Hiziroglu y Guru.
% Capitulo 11, ejemplo 11.2
Vdc=240; % tensión de alimentación del motor [V]
R=1.43; 8 resistencia de armadura [ohm]
L=10.4e-3; <sup>%</sup> inductancia de armadura [H]
km=360*5e-3; % constante de conversión electromecánica [V s]
J=0.068; 8 momento de inercia [kg m<sup>2</sup>]
D=0.027; % coeficiente de fricción [N m s]
omega0=0; % velocidad inicial del motor [rad/s]
ia0=0; \frac{1}{8} Corriente inicial de la armadura del motor [A]
Tres=0; \frac{1}{8} Par resistente (componente constante) [N m]
Go=0; \frac{1}{6} coeficiente par resistente [N m s]
```
sim MotorDC\_simulacion % simular el modelo en Simulink

% Soluciones analíticas (ver solución en el libro de Guru)

```
omega_analit=131.74+351.87*exp(-79.84.*t)-483.56*exp(-58.1.*t);
i analit=2-1056*exp(-79.84.*t)+1054*exp(-58.1.*t);
% gráficar la velocidad - solución analítica y numérica(Simulink)
plot(t,omega_analit,'xr','linewidth',2)
hold on
plot(t,omega)
grid minor
title('Velocidad del motor')
xlabel('tiempo [s]')
ylabel('\Omega [rad/s]')
legend('Analítica','Simulación')
% gráficar la corriente - solución analítica y numérica(Simulink)
figure; plot(t,i analit,'xr','linewidth',2)
hold on
plot(t,ia)
grid minor
title('Corriente de armadura')
xlabel('tiempo [s]')
ylabel('I [A]')
legend('Analítica','Simulación')
```